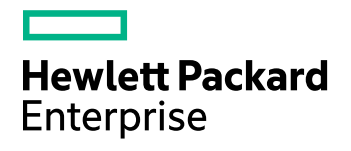

# **HPE IDOL Server**

Software Version: 11.0.0

IDOL Server Release Notes

Document Release Date: March 2016 Software Release Date: March 2016

#### **Legal Notices**

#### **Warranty**

The only warranties for Hewlett Packard Enterprise Development LP products and services are set forth in the express warranty statements accompanying such products and services. Nothing herein should be construed as constituting an additional warranty. HPE shall not be liable for technical or editorial errors or omissions contained herein.

The information contained herein is subject to change without notice.

#### **Restricted Rights Legend**

Confidential computer software. Valid license from HPE required for possession, use or copying. Consistent with FAR 12.211 and 12.212, Commercial Computer Software, Computer Software Documentation, and Technical Data for Commercial Items are licensed to the U.S. Government under vendor's standard commercial license.

#### **Copyright Notice**

© Copyright 2016 Hewlett Packard Enterprise Development LP

#### **Trademark Notices**

Adobe™ is a trademark of Adobe Systems Incorporated.

Microsoft® and Windows® are U.S. registered trademarks of Microsoft Corporation.

UNIX® is a registered trademark of The Open Group.

This product includes an interface of the 'zlib' general purpose compression library, which is Copyright © 1995-2002 Jean-loup Gailly and Mark Adler.

#### **Documentation Updates**

HPE Big Data Support provides prompt and accurate support to help you quickly and effectively resolve any issue you may encounter while using HPE Big Data products. Support services include access to the Customer Support Site (CSS) for online answers, expertise-based service by HPE Big Data support engineers, and software maintenance to ensure you have the most up-to-date technology.

#### To access the Customer Support Site

• go to [https://customers.autonomy.com](https://customers.autonomy.com/)

The Customer Support Site includes:

- **Knowledge Base**. An extensive library of end user documentation, FAQs, and technical articles that is easy to navigate and search.
- <sup>l</sup> **Support Cases**. A central location to create, monitor, and manage all your cases that are open with technical support.
- **Downloads**. A location to download or request products and product updates.
- **Requests**. A place to request products to download or product licenses.

#### To contact HPE Big Data Customer Support by email or phone

• go to <http://www.autonomy.com/work/services/customer-support>

#### **Support**

The title page of this document contains the following identifying information:

- Software Version number, which indicates the software version.
- Document Release Date, which changes each time the document is updated.
- <sup>l</sup> Software Release Date, which indicates the release date of this version of the software.

To check for recent updates or to verify that you are using the most recent edition of a document, visit the Knowledge Base on the HPE Big Data Customer Support Site. To do so, go to [https://customers.autonomy.com](https://customers.autonomy.com/), and then click **Knowledge Base**.

The Knowledge Base contains documents in PDF and HTML format as well as collections of related documents in ZIP packages. You can view PDF and HTML documents online or download ZIP packages and open PDF documents to your computer.

# **Contents**

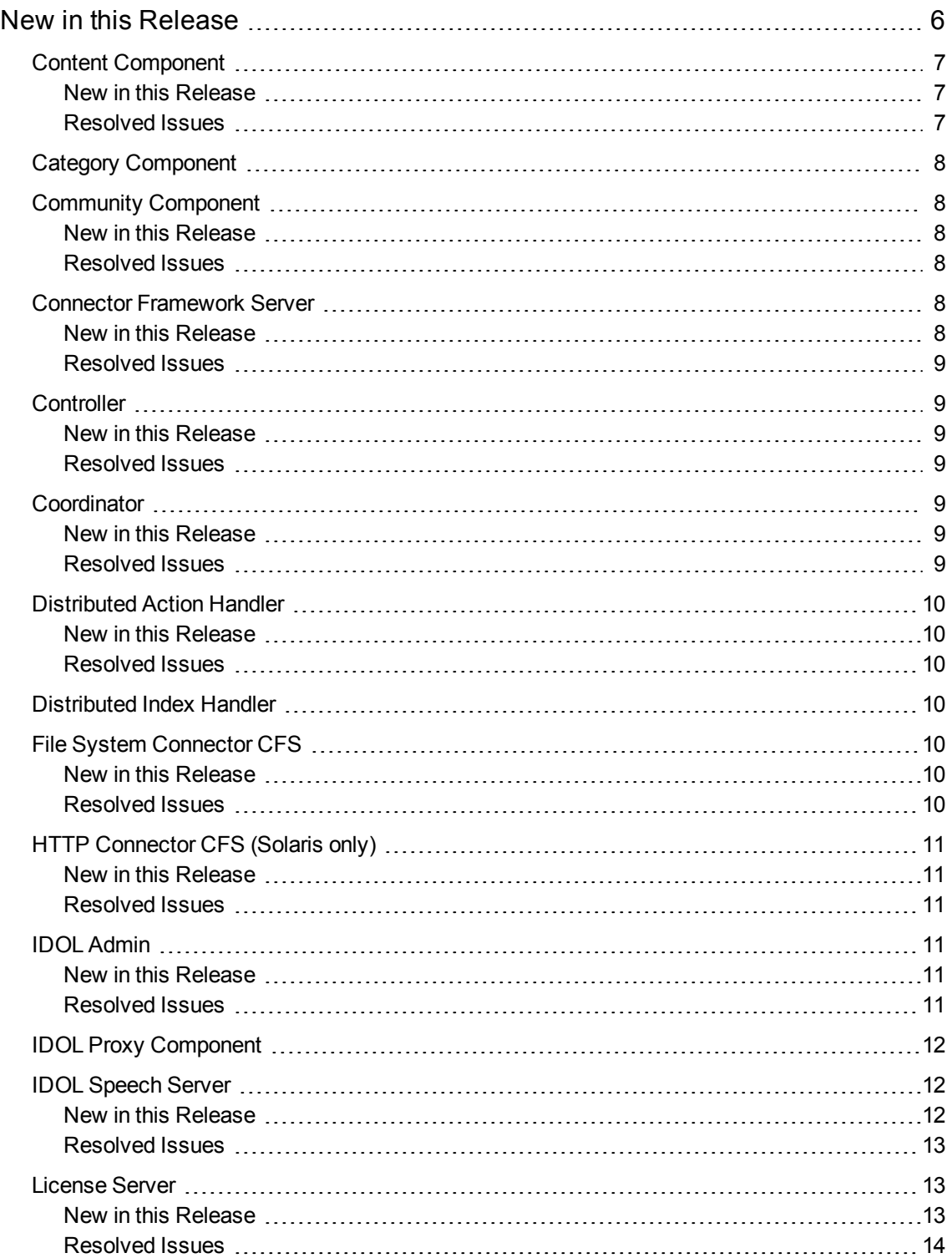

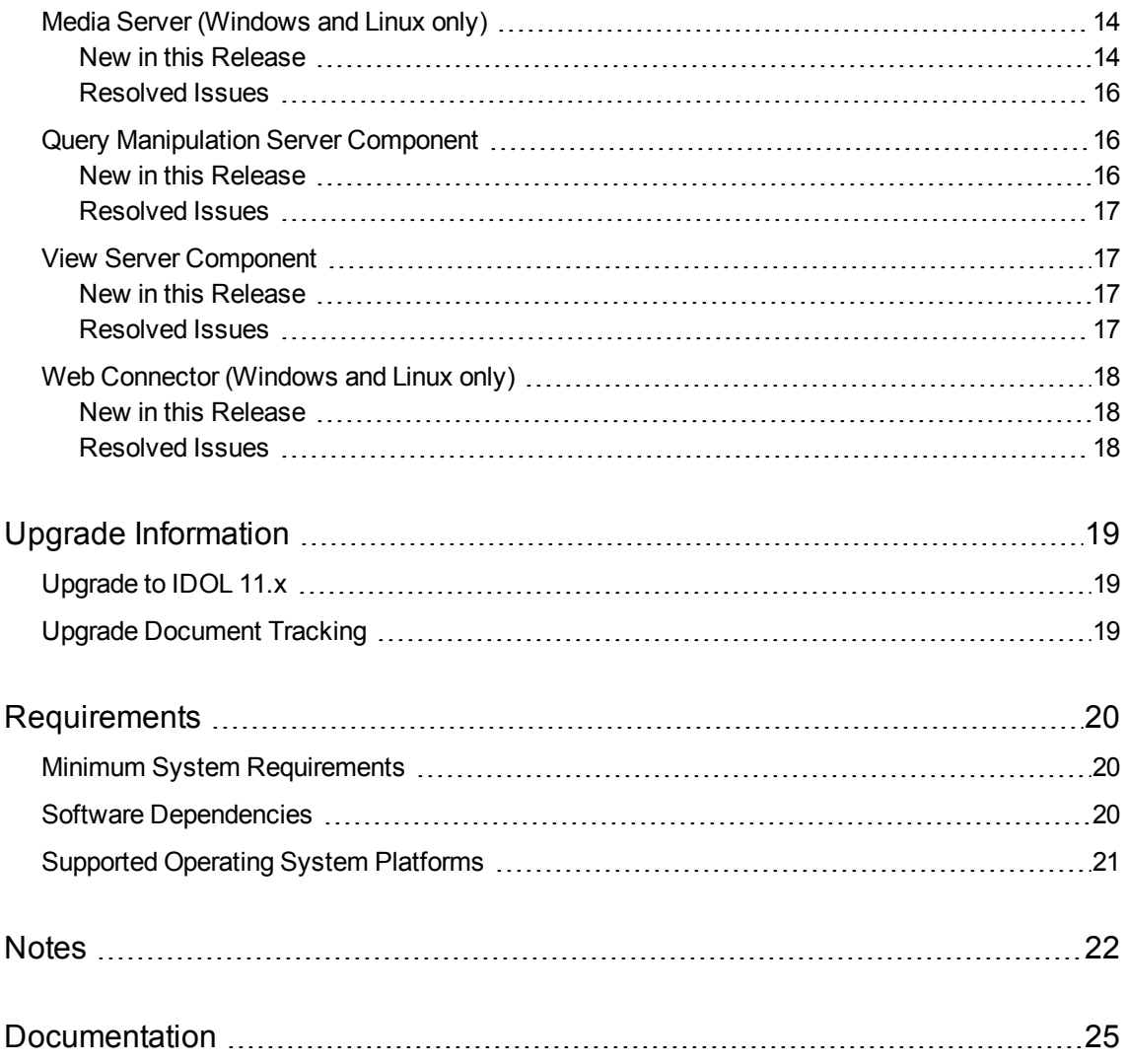

# <span id="page-5-0"></span>**New in this Release**

The following sections describe the enhancements for the components of IDOL Server version 11.0.0.

• For IDOL Server 11.0.0, a new installer is available, which allows you to install IDOL components in a more flexible manner. For more information about the new installer, refer to the *IDOL Getting Started Guide*.

The IDOL Server installer now includes the following components on all platforms:

- **Controller** and **Coordinator**. Controller and Coordinator monitor IDOL services as part of an IDOL Site Admin installation. The Controller component monitors and controls all IDOL services on a single host. The Coordinator component monitors and controls the wider IDOL system, by communicating with a series of Controllers. The ["Controller"](#page-8-1) and ["Coordinator"](#page-8-4) sections of these release notes lists the new features and resolved issues version 11.0.0, upgrading from version 10.11. For more information, refer to the *IDOL Site Admin User Guide*.
- <sup>l</sup> **Find**. Find is a basic IDOL search user interface. For more information, refer to the *Find Installation Guide*.

The Windows and Linux versions of the IDOL Server installer also now include the following components:

- **Media Server**. Media Server is an IDOL component for video analysis and encoding, and replaces Video Server. The "Media Server [\(Windows](#page-13-1) and Linux only)" section of these release notes lists the new features and resolved issues for Media Server 11.0.0, upgrading from Video Server 10.11. For more information, refer to the *Media Server Administration Guide*.
- **Web Connector**. The Web Connector is a more powerful fetching solution for retrieving content from Web pages. The Web Connector uses an embedded browser to process Web pages so that it can retrieve complex Javascript and dynamic pages, as well as interpreting the structure of the page. The "Web [Connector](#page-17-0) (Windows and Linux only)" section of these release notes lists the new features and resolved issues for Web Connector 11.0.0, upgrading from version 10.11. For more information, refer to the *Web Connector Administration Guide*.

**Note:** In the Solaris version of the IDOL Server installer, the HTTP Connector is provided.

<sup>l</sup> **Knowledge Graph**. Knowledge Graph is an IDOL component that uses connections between IDOL documents to create a set of relationships called a graph, and allows you to explore these connections in your data. For more information, refer to the *Knowledge Graph Technical Note*.

## <span id="page-6-0"></span>**Content Component**

### <span id="page-6-1"></span>**New in this Release**

The MATCHCOVER operator now supports fields where there are multiple identical matching values.

**Note:** To successfully match fields with multiple identical matching values, the field must be configured as CountType. If the field is already CountType, you must regenerate the count index by using the DREREGENERATE index action, or the RegenerateCountIndex configuration parameter.

- You can now specify whether to match field values for the DREREPLACE index action casesensitively. By default, the #DREDELETEFIELDVALUE and #DREDELETESINGLEFIELDVALUE operators are case-insensitive, and #DREDELETEWILDFIELDVALUE and #DREDELETESINGLEWILDFIELDVALUE are case-sensitive. You can now use the following operators to specify the case matching:
	- <sup>l</sup> #DREDELETECASEFIELDVALUE and #DREDELETENOCASEFIELDVALUE
	- #DREDELETESINGLECASEFIELDVALUE and #DREDELETESINGLENOCASEFIELDVALUE
	- #DREDELETEWILDCASEFIELDVALUE and #DREDELETEWILDNOCASEFIELDVALUE
	- #DREDELETESINGLEWILDCASEFIELDVALUE and #DREDELETESINGLEWILDNOCASEFIELDVALUE

### <span id="page-6-2"></span>**Resolved Issues**

- When NGramOrientalOnly or NGramMultibyteOnly were configured, the Highlight action with the Boolean and XMLFormat parameters set to **True** could highlight the wrong term positions.
- When the configured Index fields did not exactly match the HighlightType field, the Proximity highlighting type could fail to highlight proximity expressions correctly.
- Sending a GetStatus action while the Content component was shutting down could cause the component to exit prematurely.
- Sending an asynchronous action, or a standard ACI action that would write to a log file, to the Content component after it processed a DREINITIAL or DRERESET index action could cause an interruption of service.
- Sending an AgentBoolean query that contained numeric specifiers while documents were being indexed could cause an interruption of service.
- For documents with multiple sections, regenerating the reference index failed to correctly add reference information for sections other than the first. This issue also affects any index where the reference index has been upgraded.
- When security was enabled, the LINK FieldText operator, and the LinkFieldText action parameter for the Query action did not return any documents.
- During a DRECOMPACT operation, the LINK FieldText operator could give incorrect results.
- Indexing a single file with more than several thousand unique terms could leave the index in a state where some terms could not be retrieved until the server was restarted or more data was indexed.
- If the DREREFERENCE field was configured with the index field property, a document that contained invalid UTF-8 in the DREREFERENCE field could cause an interruption of service during indexing.
- In some circumstances, DREFUZZY queries could be very slow.
- <span id="page-7-0"></span>• When combining on a reference field, the Query and GetQueryTagValues could return inconsistent result counts.

# **Category Component**

<span id="page-7-1"></span>The Category Component was updated in line with other IDOL components. There were no new features or resolved issues.

## **Community Component**

### <span id="page-7-2"></span>**New in this Release**

<span id="page-7-3"></span>There were no new features in Community Component version 11.0.0.

### **Resolved Issues**

<span id="page-7-4"></span><sup>l</sup> If the DRE*QueryParameter* option in the [Profile] configuration section was used to set DREMaxTerms, Community did not apply the parameter for the ProfileUser action.

# **Connector Framework Server**

<span id="page-7-5"></span>CFS includes KeyView filters and can run Eduction. For new features and resolved issues related to these components, refer to the *KeyView Release Notes* and *Eduction Release Notes*.

### **New in this Release**

- The GetStatistics service action now reports statistics about the performance of CFS.
- Dates processed by field standardization are converted into a standard format (the IDOL AUTNDATE format).
- CFS includes a new indexing library, so that you can index data into an IDOL Knowledge Graph.

### <span id="page-8-0"></span>**Resolved Issues**

- An error could occur when indexing documents into Haven OnDemand. CFS sent some field values as arrays with a single element but Haven OnDemand does not accept arrays for all document fields.
- If asynchronous action queues were stored in a PostgreSQL database, the action QueueInfo&QueueAction=GetStatus returned information about all actions when the Token parameter was set to retrieve information about a specific request.

# <span id="page-8-1"></span>**Controller**

### <span id="page-8-2"></span>**New in this Release**

• You can use the new AciTimeoutMs configuration parameter in the [StatsMonitor] section of the configuration file to specify the timeout (in milliseconds) for ACI connections used to retrieve statistics from services.

### <span id="page-8-3"></span>**Resolved Issues**

- An issue affecting Linux and Solaris was resolved whereby the StartService action failed to start connectors when the ControlMethod parameter was set to **Process**.
- The GetServices action now displays running services correctly on Solaris.
- An issue with ACI timeout errors in the statistics monitoring log file was resolved.
- <span id="page-8-4"></span>• Process type statistics now change values over time rather than recording a single value.

# **Coordinator**

### <span id="page-8-5"></span>**New in this Release**

<span id="page-8-6"></span>There were no new features in Coordinator version 11.0.0.

### **Resolved Issues**

• Process type statistics now change values over time rather than recording a single value.

# <span id="page-9-0"></span>**Distributed Action Handler**

### <span id="page-9-1"></span>**New in this Release**

<span id="page-9-2"></span>There were no new features in Distributed Action Handler version 11.0.0.

### **Resolved Issues**

- The DAH GetLicenseInfo action did not include the child server actions in the response.
- In some circumstances when StrictMode was turned on and VDBs were configured, DAH could return a successful response when child servers were unavailable.
- When a single child server was configured, DAH could exit unexpectedly when processing a GetTagNames action.
- <span id="page-9-3"></span><sup>l</sup> When UsePersistentConnections was set to **True**, DAH could create too many connections, resulting in high memory usage.

# **Distributed Index Handler**

<span id="page-9-4"></span>The Distributed Index Handler was updated in line with other IDOL components. There were no new features or resolved issues.

# **File System Connector CFS**

### <span id="page-9-5"></span>**New in this Release**

<span id="page-9-6"></span>• Dates processed by field standardization are converted into a standard format (the IDOL AUTNDATE format).

### **Resolved Issues**

- If asynchronous action queues were stored in a PostgreSQL database, the action QueueInfo&QueueAction=GetStatus returned information about all actions even when the Token parameter was set to retrieve information about a specific request.
- In some circumstances, log messages related to ingestion could be repeated excessively frequently.

# <span id="page-10-0"></span>**HTTP Connector CFS (Solaris only)**

### <span id="page-10-1"></span>**New in this Release**

<span id="page-10-2"></span>There were no new features in HTTP Connector (CFS) version 11.0.0.

### **Resolved Issues**

- If asynchronous action queues were stored in a PostgreSQL database, the action QueueInfo&QueueAction=GetStatus returned information about all actions even when the Token parameter was set to retrieve information about a specific request.
- <span id="page-10-3"></span>• In some circumstances, log messages related to ingestion could be repeated excessively frequently.

# **IDOL Admin**

### <span id="page-10-4"></span>**New in this Release**

- IDOL Admin now supports the following browsers:
	- Internet Explorer 11 and later
	- $\bullet$  Edge
	- Chrome (latest version)
	- Firefox (latest version)
- If the amount of server capacity used is greater than 70%, the IDOL Admin interface displays capacity information on the **Overview** tab on the Status page.
- <span id="page-10-5"></span>• If IDOL Admin is deployed against a License Server, you can view information on aggregated resource usage and limits in the **Licenses** section in the Control menu.

### **Resolved Issues**

- An issue with the PurgeDatastore action in Internet Explorer 11 was resolved.
- . Missing tabs and pages now display when IDOL Admin is deployed against a DAH.
- An issue was resolved whereby IDOL Admin terminated unexpectedly on startup when deployed against a DAH in non-mirror mode pointing at two Content instances with different language settings.
- <sup>l</sup> The query on the **Test Action** tab in the Console section now allows for any language type, rather than just the default language type.
- <span id="page-11-0"></span>• An issue was resolved whereby IDOL Admin for a DAH did not load when the DAH was configured with a CFS distributed engine.

## **IDOL Proxy Component**

<span id="page-11-1"></span>The IDOL Proxy Component was updated in line with other IDOL components. There were no new features or resolved issues.

# **IDOL Speech Server**

#### <span id="page-11-2"></span>**New in this Release**

This release includes a new version of the speaker identification functionality. The new system is faster, more efficient in terms of memory usage, and more scalable than the previous system. It also supports more options, and modes of operation.

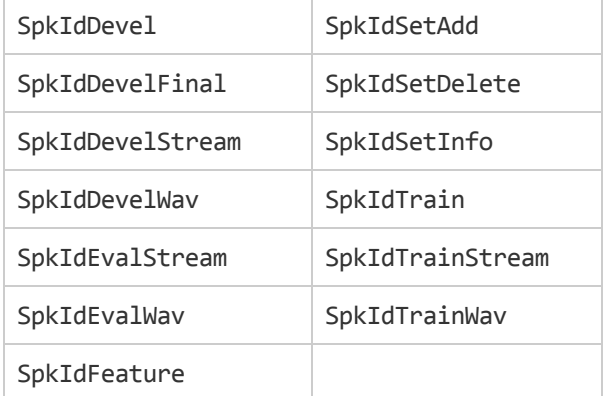

The following default speaker identification tasks are available:

The following speaker identification modules are available:

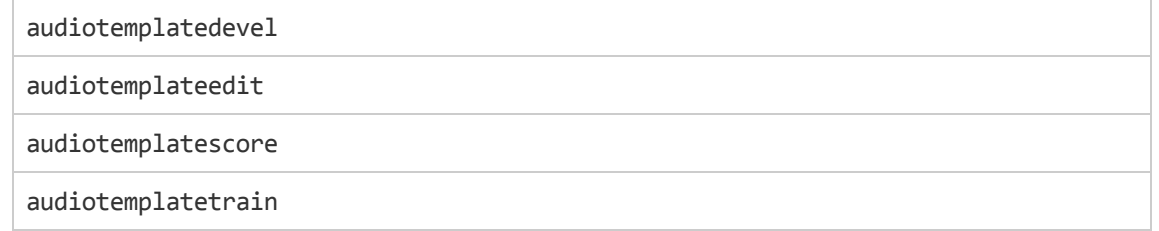

The SidTrain, SidTrainFinal, WavSidTrain, WavSidOptimize, SidPackage, WavSpeakerId, and StreamSpeakerId tasks are deprecated in this release. These tasks are still available for existing implementations, but might be incompatible with new functionality. The tasks might be deleted in future.

- This release includes an 8 kHz language ID classifier set for out-of-the-box telephony language identification.
- This release includes Hungarian text normalization.
- In addition to separating multiple custom language model declarations with a semicolon, you can now also use the following separator characters:  $;\hat{a}^{\wedge}|$

This provides more flexibility in terms of file naming.

**Note:** You can use only a single separator character type within a single custom language model declaration string.

- This release includes several improvements to server shutdown response times:
	- Delays during the shutdown process are less common, and some tasks that could block shutdown have been improved so that they are more compliant.
	- The server now exits immediately if an error is detected during startup.
	- You can use the new ShutdownTimeout parameter in the [Server] section of the configuration file to specify the maximum number of seconds to wait for the server to shut down cleanly before forcibly terminating the process. For more information, see the *IDOL Speech Server Reference*.

### <span id="page-12-0"></span>**Resolved Issues**

- The frontend and normalizer modules in the language identification tasks have been updated to resolve an issue with the resource configuration for language identification on 8 kHz telephony audio files.
- An issue was resolved whereby the default language classifiers were not located unless the class path was explicitly specified.
- An issue was resolved that could cause silence markers to be mistakenly joined with other words when using the PostProc module's word compounding function for recombining word fragments.
- The normalizer now spells out ampersands outside words rather than deleting them. For example, I like cheese & marmite. is normalized as I like cheese and marmite <s>.
- <span id="page-12-1"></span>The server now checks for any custom language models in excess of the permitted maximum of nine, and reports an error if the limit is exceeded.

# **License Server**

#### <span id="page-12-2"></span>**New in this Release**

There are no new features in License Server version 11.0.0.

#### <span id="page-13-0"></span>**Resolved Issues**

<span id="page-13-1"></span>• License Server could be very slow to revoke a license and issue a new license.

# **Media Server (Windows and Linux only)**

### <span id="page-13-2"></span>**New in this Release**

#### Media Server Core

- Media Server supports a new type of task: transformation. These tasks transform the data produced by Media Server, so that you can customize how it is encoded or output to external systems.
- Media Server includes a user interface that you can use to see what Media Server is currently ingesting and view information about the latest records that were produced. To open this interface, send action=activity from your Web browser.
- In the response to the process action, Media Server includes the task configuration that was used.
- When it starts running a process action, Media Server writes the task configuration to the engine log stream.
- Log messages in the engine log stream include the process action token, so that it is easier to troubleshoot issues when you run multiple process actions at the same time.
- The GetLatestRecord action can now return image data in compressed JPEG format, rather than PNG format.

#### Ingest

• The LibAv ingest engine has a new parameter named MaximumDuration, which you can set to limit the amount of video and audio that is ingested. For example, when processing a file or stream, you could limit processing to the first 5 minutes of video.

#### Analysis

- Media Server uses a new algorithm for face recognition. The new algorithm gives significantly better accuracy and can recognize faces that are not looking directly at the camera (though both eyes must be visible). However, the new algorithm is slower. After upgrading to Media Server 11.0.0, run the training action BuildAllFaces to update the training stored in your face databases.
- The action BuildAllFaces has been added. This action trains Media Server to recognize any faces that exist in its database and have incomplete training or training that needs updating.
- Media Server uses a new algorithm for optical character recognition. The new algorithm provides similar overall accuracy but accuracy may increase or decrease in certain cases. The new OCR algorithm provides improved stability.
- Media Server provides actions and configuration parameters so that you can control which face recognition and object detection training is loaded into memory (Media Server must load data from the training database so that it can be used for analysis). You can therefore reduce memory use in cases where your training database contains many face and object databases, but you want to run analysis using only some of them.
	- The actions UnsyncFaces and UnsyncObjects have been added.
	- The actions SyncFaces and SyncObjects now have a new parameter, Database, which specifies the database to synchronize. When you set this parameter, any other face databases (for SyncFaces) or object databases (for SyncObjects) are removed from memory.
- The BuildFace, TrainFace, and BuildAllFaces actions accept the NumParallel parameter, which specifies the number of threads to use to complete the action.
- You can use the MaxNumParallel configuration parameter to limit the number of threads used by a single BuildFace, TrainFace, BuildAllFaces, BuildObject, or TrainObject action.
- Metadata keys and values specified using the actions TrainFace and TrainObject can now contain commas and colons. You must enclose the key name or value in quotation marks (**"**) and escape any quotation marks that occur within the string with a backslash (**\**).

#### Analysis - Number Plate Recognition

- Media Server can read number plates from more locations, including 50 US states. For a complete list of supported locations, refer to the Media Server documentation.
- Improved accuracy when reading number plates from Brazil.
- Improved accuracy when reading number plates from New Zealand.
- Improved accuracy in number plate recognition by rejecting results obtained from long strings of text. This prevents results being obtained from text on vehicles, and from road signs.
- Media Server can now read number plates that have a space after the first character, or before the last character.
- Improved formats files, to ignore large logos on some number plates.
- Improved accuracy in some cases because the integration process now considers gaps between characters, when comparing the number plates that have been read to the expected formats.
- The configuration parameter OutputUnformattedReads has been added. An unformatted read is a result where the number plate meets the required confidence score but does not match any of the expected formats. You can use this parameter to help determine whether Media Server is producing valid results that are being rejected because they do not match any of the expected formats. Unformatted reads can be identified in the output from Media Server because the field unformattedread is set to true.
- For each number plate result, Media Server includes a field named rawread. This contains the characters read by optical character recognition. This field can have a different value to the plateread because it shows the characters read from the plate before the expected plate formats are applied.

#### **Transformation**

- Media Server includes a transformation engine for resizing images.
- Media Server includes a transformation engine for changing the format of images that are associated with records.

#### Encoding

• When you configure an image encoder task and set the ImageSize parameter, you can specify the width or height of the output image and Media Server will automatically calculate the other dimension, maintaining the original aspect ratio.

#### **Output**

<span id="page-15-0"></span>• The ContentType configuration parameter has been added to the HTTP POST output engine. You can use this parameter to set the value of the content-type attribute in the HTTP POST header.

### **Resolved Issues**

- Media Server did not successfully output data to Connector Framework Server, because the ingest action formed by Media Server was invalid.
- The image encoder could output images with the wrong aspect ratio. This occurred in cases where the source video was re-sized along one axis because it was intended to be displayed using nonsquare pixels. For example, some standard definition TV broadcasts can be encoded at an aspect ratio of 4:3, but are intended to be displayed at an aspect ratio of 16:9. Output tracks that contain image data now contain a new XML element, pixelAspectRatio. There is also new macro, %record.ImageData.pixelAspectRatio%, and you can access this value in Lua scripts.
- Media Server could stop recording data to a rolling buffer operating in evidential mode.
- Media Server failed to read square number plates in cases where the number of characters on each row differed by more than one.
- The video profile mpeg4video h264 sd produced video at 720p resolution, rather than standard definition (1024x576).
- When running number plate analysis, Media Server did not output a state code for US number plates.
- If asynchronous action queues were stored in a PostgreSQL database, the action QueueInfo&QueueAction=GetStatus returned information about all actions when the Token parameter was set to retrieve information about a specific request.

# <span id="page-15-1"></span>**Query Manipulation Server Component**

#### <span id="page-15-2"></span>**New in this Release**

There were no new features in Query Manipulation Server version 11.0.0.

### <span id="page-16-0"></span>**Resolved Issues**

- QMS could use the incorrect MaxResults parameter in a query for promotions, so that some promotions were not applied.
- When two QMS rules were configured to insert the same promotion document at the same position in the results, QMS could insert the next non-promotion document in the second position, rather than the next relevant promotion.
- When using a request cooker, QMS could overwrite query expansions and whitelist and blacklist processing.
- When using a request cooker, QMS could lose some QMS-specific parameters, such as ExpandQuery.
- When processing a promotions query that triggered multiple dynamic promotion rules, QMS would return an autn: querysummary tag, the value of which was just commas and spaces.
- When using a request cooker with actions that would otherwise be passed directly to the Content component, QMS could exit unexpectedly.
- QMS could give incorrect TotalResults details when processing a promotions query that used multiple dynamic promotions. Now, when you set Predict to **False**, QMS provides the correct values for TotalResults. When you set Predict to **True**, QMS might overestimate the TotalResults value.
- <span id="page-16-1"></span>• When a Query matched multiple dynamic promotions with overlapping results set, QMS sometimes returned the wrong number of results.

## **View Server Component**

### <span id="page-16-2"></span>**New in this Release**

<span id="page-16-3"></span>There are no new features in View version 11.0.0.

### **Resolved Issues**

• View Server can now handle HTTP redirects of the form Location: /somewhere/else/on/this/host.

# <span id="page-17-0"></span>**Web Connector (Windows and Linux only)**

### <span id="page-17-1"></span>**New in this Release**

- The Url configuration parameter accepts multiple values, so you can configure a single task to crawl the Web from more than one starting point.
- <sup>l</sup> The RemoveNoscripts configuration parameter has been added. If you set this parameter to **TRUE**, the connector removes all <noscript> elements from HTML pages before they are clipped (if clipping is enabled) and ingested.

### <span id="page-17-2"></span>**Resolved Issues**

- If asynchronous action queues were stored in a PostgreSQL database, the action QueueInfo&QueueAction=GetStatus returned information about all actions even when the Token parameter was set to retrieve information about a specific request.
- In some circumstances, log messages related to ingestion could be repeated excessively frequently.

# <span id="page-18-0"></span>**Upgrade Information**

<span id="page-18-1"></span>This section describes how to upgrade IDOL Server and its components.

# **Upgrade to IDOL 11.x**

The simplest way to upgrade is to index data into a fresh installation of IDOL 11.0, whilst also activating any further functionality that is appropriate for your use case. However, IDOL 11.0 is also fully compatible with existing installations and indexes, so you do not need to reindex, as long as you include certain configuration settings before you run the IDOL 11.0 executable.

You must add the following configuration setting for the Content component, unless a different value is already present. If you create a new IDOL index, you can ignore this step.

[Server] ParametricMaxPairsPerDocument=104858

<span id="page-18-2"></span>If you want to upgrade to IDOL 11.x from IDOL 7.x, there are some additional configuration updates. For more information, refer to the *IDOL 11 Upgrade Technical Note*.

# **Upgrade Document Tracking**

In IDOL 10.9, the database schema for Document Tracking was updated. For information about upgrading your document tracking database backend from IDOL 10.8 or earlier to IDOL 10.9 or later, refer to the *Document Tracking 10.9 Upgrade Technical Note*.

The database schema for Document Tracking was updated for IDOL 10.3. For information about upgrading your document tracking database backend from IDOL 10.2 or earlier, refer to the *Document Tracking 10.3 Upgrade Technical Note*.

# <span id="page-19-0"></span>**Requirements**

<span id="page-19-1"></span>This section describes the system requirements, supported platforms, and software dependencies for IDOL Server 11.0.0.

# **Minimum System Requirements**

The following are minimum system requirements for IDOL Server 11.0.0 on any supported operating system platform:

- a dedicated SCSI disk
- $-4$  GB RAM
- 100 GB disk space
- a minimum of 2 dedicated CPU Intel Xeon or AMD Opteron or above

To run IDOL Server version 11.0.0, or its components, on UNIX platforms, the server must have the following minimum versions of libraries:

- GLIBC 2.3.2
- $\bullet$  GLIBCXX 3.4.20
- $\cdot$  GCC 4.8.0

**Note:** The IDOL Server installer and component stand-alone zip packages provide these libraries in the libgcc s and libstdc++ shared libraries.

If you start components from the command line (rather than using the init script), you might need to set the LD\_LIBRARY\_PATH to include the *InstallDir*/common and *InstallDir*/common/runtimes directories, to ensure that the component can access the installed shared libraries.

You can also copy the shared libraries to the component working directory.

To run IDOL Server version 11.0.0 on the Microsoft Windows operating system, you might need to update the Microsoft Visual C++ Redistributable packages. The IDOL Server installer includes the required redistributable files for Microsoft Visual C++ 2005, 2010, and 2013.

You can also update your packages by using the latest version at:

<span id="page-19-2"></span><http://support.microsoft.com/kb/2019667>

# **Software Dependencies**

Some IDOL Server components depend on specific third-party or other HPE IDOL software. The following table details the IDOL Server software and feature dependencies.

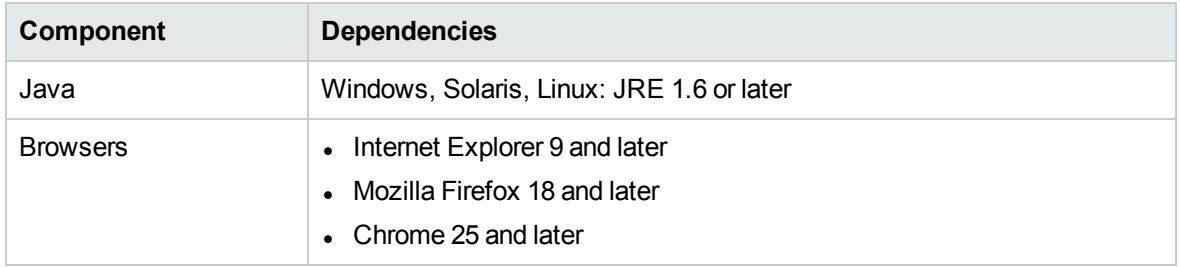

## <span id="page-20-0"></span>**Supported Operating System Platforms**

The following operating system platforms are available for IDOL Server 11.0.0.

- $\cdot$  Windows  $x8664$
- $\cdot$  Linux x86 64
- $\cdot$  Solaris x86 64
- Solaris SPARC 64

The documented platforms are the recommended and most fully tested platforms for IDOL Server. The following sections provide more information about the most fully tested versions of these platforms.

#### **Windows**

- $\bullet$  Windows Server 2012 x86 64
- $\bullet$  Windows 7 SP1 x86 64
- $\bullet$  Windows Server 2008 R2 x86 64
- Windows Server 2008 SP2  $x8664$

#### **Linux**

For Linux, the following lists the minimum recommended versions of particular distributions:

- Red Hat Enterprise Linux (RHEL) 5
- $\cdot$  CentOS 5
- SuSE Linux Enterprise Server (SLES) 10
- $\bullet$  Ubuntu 12.04
- $\bullet$  Debian 7

#### **Solaris**

- Solaris 10
- Solaris 11

# <span id="page-21-0"></span>**Notes**

- If you are running IDOL server on the Solaris operating system, ensure you specify an installation path that is less than 30 characters. This prevents an issue with the stop script.
- Documentation for the deprecated CommsEncryptionTEAKeys configuration parameter and the TEA option for the CommsEncryptionType parameter has been removed for version 11.0. For documentation for this parameter, refer to the IDOL 10 documentation.

# **Community**

- Documentation for the following deprecated configuration parameters has been removed for version 11.0. For documentation on these parameters, refer to the IDOL 10 documentation:
	- [Agent] AgentResultsCacheDuration
	- [Agent] ResultsCacheDuration
	- [Profile] AgentResultsCacheDuration
	- [Profile] ResultsCacheDuration
	- [Server] DeferLoginSyncDuration
	- [Server] DRETermActionCompatibility
	- [User] UserCacheCycleTime
	- [User] UserCacheExpiryTime
	- [User] XMLBackupDirectory
	- [User] XMLDuration
	- [User] XMLTempDirectory
	- [UserSecurity] RoleListUseSecurity

# **Connector Framework Server**

- If you are upgrading from CFS 10.9.0 or earlier, ensure that your CFS finishes indexing data into IDOL before you upgrade. There must be no data left in the outgoing folder.
- The default configuration file installed with CFS now runs field standardization. Field standardization renames document fields so that documents created by different connectors use the same field names to store the same type of information. In some cases field standardization modifies field

values so that the values are in standard formats.

**Note:** You might need to make configuration changes to other IDOL components and front-end applications if you have configured them to rely on specific document fields.

If you would prefer to disable field standardization, modify the CFS configuration file as follows:

- $\bullet$  In the  $[Imports$ ervice] section, set the configuration parameter EnableFieldNameStandardization to **FALSE**.
- In the [ImportTasks] section, remove the field standardization import task by deleting the line Post0=Standardizer.

# **File System Connector**

• The default configuration file installed with IDOL Server now runs field standardization. Field standardization renames document fields so that documents created by different connectors use the same field names to store the same type of information. In some cases field standardization modifies field values so that the values are in standard formats.

**Note:** You might need to make configuration changes to other IDOL components and front-end applications if you have configured them to rely on specific document fields.

If you would prefer to disable field standardization, open the configuration file and in the [Connector] section set the parameter EnableFieldNameStandardization to **FALSE**.

## **HTTP Connector**

• The default configuration file installed with IDOL Server now runs field standardization. Field standardization renames document fields so that documents created by different connectors use the same field names to store the same type of information. In some cases field standardization modifies field values so that the values are in standard formats.

**Note:** You might need to make configuration changes to other IDOL components and front-end applications if you have configured them to rely on specific document fields.

If you would prefer to disable field standardization, open the configuration file and in the [Connector] section set the parameter EnableFieldNameStandardization to **FALSE**.

## **Media Server**

- Media Server uses a new algorithm for face recognition. After upgrading to Media Server 11.0.0, run the training action BuildAllFaces to update the training stored in your face databases.
- In object detection, the training option and configuration parameter EdgeFeatures has been renamed to BoundaryFeatures.
- The following configuration parameters have been removed:
	- ImageSize (from the Keyframe analysis engine). HPE recommends using the new scale transformation engine to re-size images.
	- OcrMethod (from the OCR analysis engine).
	- MaxResultsPerFrame (from ANPR).
- The default values for the following configuration parameters have been updated:

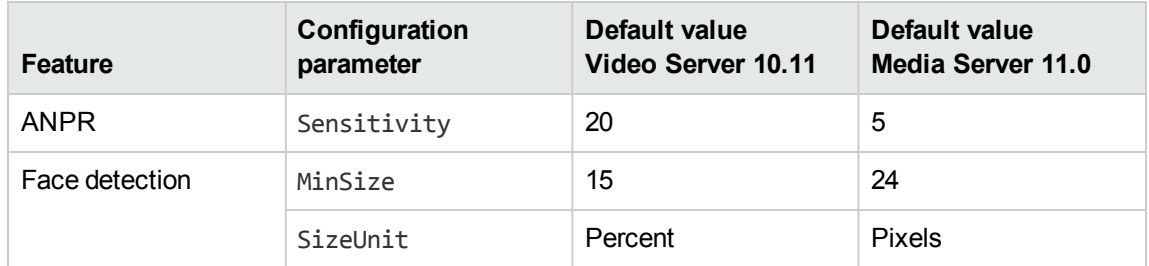

- The ANPR configuration parameter Location now accepts ISO-3166 codes.
- The ANPR format file euroformats.cfg has been removed.
- The ANPR format files irelandukformats.cfg and serbianformats.cfg have been replaced with irelandformats.cfg and serbiaformats.cfg, respectively.
- When you set the ANPR configuration parameter Location to a location for which there is no weights file, Media Server uses the generic weights file.
- The AstPath configuration parameter, for speaker identification, is now optional. If you do not set this parameter, Speech Server cannot identify speakers, but can divide the audio into different speakers and detect the gender of each speaker.
- The default value of the FrameRate parameter for the face recognition, face demographics, face state, and clothing analysis tasks is now 0 (zero represents no limit). HPE recommends that you use this value so that these tasks process all results produced by a face detection task.

# **Web Connector**

• The default configuration file installed with IDOL Server now runs field standardization. Field standardization renames document fields so that documents created by different connectors use the same field names to store the same type of information. In some cases field standardization modifies field values so that the values are in standard formats.

**Note:** You might need to make configuration changes to other IDOL components and front-end applications if you have configured them to rely on specific document fields.

If you would prefer to disable field standardization, open the configuration file and in the [Connector] section set the parameter EnableFieldNameStandardization to **FALSE**.

# <span id="page-24-0"></span>**Documentation**

The following documentation was updated for this release.

- <sup>l</sup> *IDOL Expert*
- <sup>l</sup> *IDOL Getting Started Guide*
- <sup>l</sup> *IDOL Server Reference* (online help)
- <sup>l</sup> *IDOL Server Administration Guide*
- <sup>l</sup> *Distributed Action Handler Reference* (online help)
- <sup>l</sup> *Distributed Action Handler Administration Guide*
- <sup>l</sup> *Distributed Index Handler Reference* (online help)
- <sup>l</sup> *Distributed Index Handler Administration Guide*
- <sup>l</sup> *License Server Reference* (online help)
- <sup>l</sup> *License Server Administration Guide*
- <sup>l</sup> *Connector Framework Server Reference* (online help)
- <sup>l</sup> *Connector Framework Server Administration Guide*
- <sup>l</sup> *File System Connector (CFS) Reference* (online help)
- <sup>l</sup> *File System Connector (CFS) Administration Guide*
- <sup>l</sup> *HTTP Connector (CFS) Reference* (online help)
- <sup>l</sup> *HTTP Connector (CFS) Administration Guide*
- <sup>l</sup> *Web Connector Reference* (online help)
- <sup>l</sup> *Web Connector Administration Guide*
- <sup>l</sup> *QMS Reference* (online help)
- <sup>l</sup> *QMS Administration Guide*
- <sup>l</sup> *Media Server Reference* (online help)
- <sup>l</sup> *Media Server Administration Guide*
- <sup>l</sup> *IDOL Speech Server Reference* (online help)
- <sup>l</sup> *IDOL Speech Server Administration Guide*
- <sup>l</sup> *Knowledge Graph Reference* (online help)
- <sup>l</sup> *Knowledge Graph Technical Note*